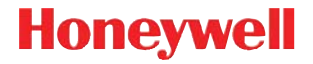

# **Granit 1981i**

工业全距离无线二维影像扫描器

# 快速入门指南

GRNT1981-SC-QS Rev A 1/15 注:有关清洁设备的信息,请参阅用户指南。

[有关本文档的本地化语言版本,请访问](http://www.honeywellaidc.com) www.honeywellaidc.com。

#### 入门指南

连接底座之前请关闭计算机电源,然后在底座完全连接后打开计算机电源。连 接底座并打开电源后,将扫描枪放在底座中以建立链接。底座上的绿色指示灯 开始闪烁,表示扫描枪的电池正在充电。

### 供电装置 (如果包括)

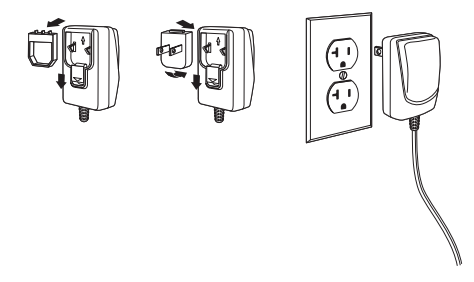

注: 如有必要, 电源需要额外订购

# *USB* 连接

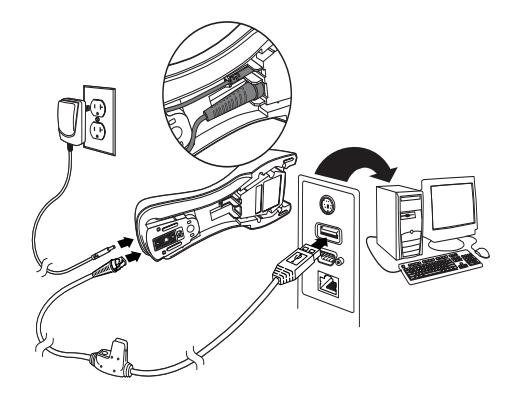

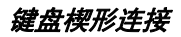

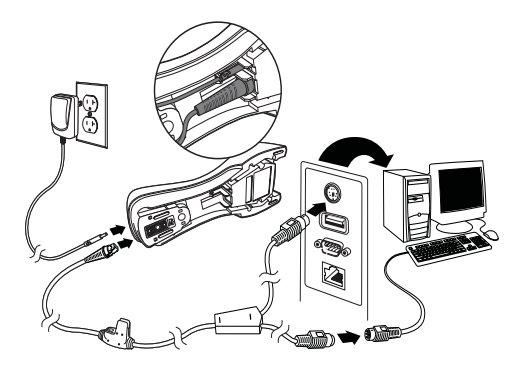

# *RS232* 串行端口连接

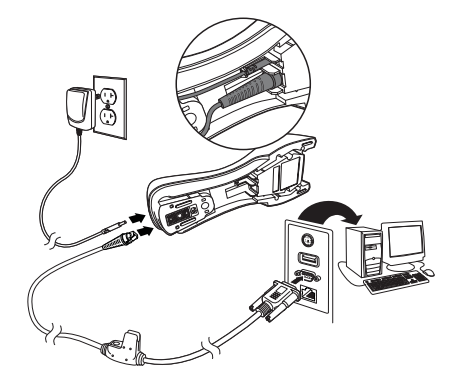

读取技巧

近距离扫描

在近距离扫描 (小于 11.8 英寸 / 30 厘米) 时, 使 用红光照射,并将方框中心对准条码。

激光瞄准器将位于条码的中心右侧。

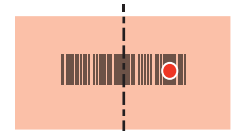

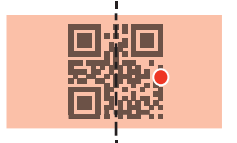

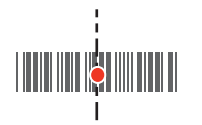

#### 远距离扫描

使用激光瞄准器,从远距离(最远达 50 英尺 / 15.2 米) 对准条码的中心。

远距离扫描时,红光可能不明显。

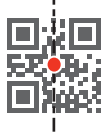

如果条码反射度高(例如,镀膜的),您可能需要以某一 角度倾斜扫描枪,以便成功扫描条码。

注: 扫描条码时, 如果扫描枪嘀嘀响了 3 次, 说明没有成功建立链接。如果 扫描枪响了一次,说明已成功建立链接。

#### 标准产品默认设置

以下条码可重置所有标准产品默认设置。

#### <u> Ali ilgili ilgili ali ali ali ali ali ali ali </u> 标准产品默认设置

#### *USB* 串行

扫描以下代码,以设置扫描器模拟基于普通 RS232 的 COM 端口。如果您在 使用 Microsoft® Windows® PC,则需要从 Honeywell 网站 [\(www.honeywellaidc.com\)](http://www.honeywellaidc.com) 下载驱动程序。驱动程序将使用下一个可用的 COM 端口号。Apple® Macintosh 计算机将扫描器识别为 USB CDC 类设备, 并自动使用类驱动程序。

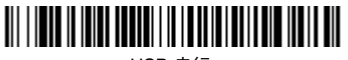

USB 串行

注:无需额外配置 (例如,波特率)。

#### *USB PC* 键盘

扫描以下代码,以设置扫描器用于 USB PC 键盘。

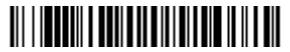

USB PC 键盘

#### 键盘的国家 */* 地区设置

扫描下面的**键盘的国家 / 地区设置**条码, 然后扫描 [strana](#page-12-0) 13 中的数字条码, 接着扫描保存条码, 以便对您所在的国家 / 地区的键盘进行设置。原则上, 在 除美国以外的国家 / 地区, 扫描器不支持以下字符:  $\circledcirc$  | \$ # { } [ ] = / ' \ < > ~.

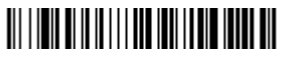

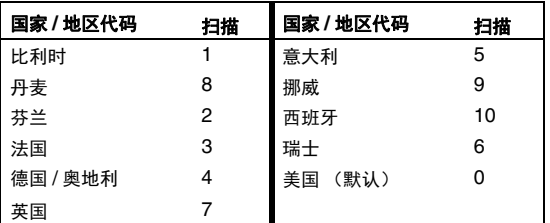

键盘的国家 / 地区设置

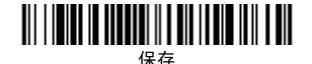

注:有关国家 / 地区代码的完整列表,请参见我们的网站 [www.honeywellaidc.com](http://www.honeywellaidc.com) 提供的针对您所购买产品的用户指南。

#### 锁定的链接

如果您使用 " 锁定的链接 " 模式将扫描枪链接到底座,则将阻止无意中置入底 座的其它扫描枪进行链接。如果您将一个不同的扫描枪放置到底座内,底座将 对扫描枪充电,但不会链接扫描枪。

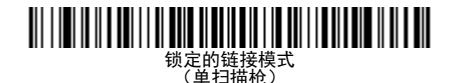

要使用不同的扫描枪,您需要通过扫描断开扫描枪链接条码 ([strana](#page-7-0) 8)断开 原扫描枪的链接。

#### 替代锁定的扫描枪

当链接到底座的扫描枪损坏或丢失时,若要进行更换,请用新的扫描枪扫描替 代锁定的扫描枪条码,然后将其放入底座。此时,锁定的链接将被替代,损坏 的或丢失的扫描枪与底座的链接将被删除,同时链接新的扫描枪。

# <u> Ali i de la de la la para la partida la pro</u>

替代锁定的扫描枪

#### <span id="page-7-0"></span>断开扫描枪链接

如果底座已经与某个扫描枪链接,在链接新的扫描枪之前,必须先断开该扫描 枪的链接。一旦该扫描枪断开链接,就不能与底座进行通信了。扫描断开扫描 枪链接条码,断开扫描枪的链接。

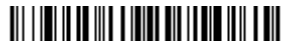

断开扫描枪链接

### 瞄准器延迟

将时间设置在扣动触发器 (即启动激光瞄准器) 和扫描图片的时间之间。在 延迟时间内,激光瞄准器出现,这样便可发现条码。当延迟结束后, LED 启 动,扫描枪读取条码。这将有助于远距离读取。

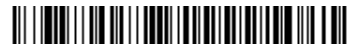

瞄准器延迟 1000 毫秒

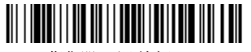

瞄准器延迟关闭

注:有关其它选项,请参见我们网站 [www.honeywellaidc.com 提供的具体产](http://www.honeywellaidc.com) [品用户指南。](http://www.honeywellaidc.com)

后缀

如果您希望条码后有一个回车符,请扫描添加回车符后缀条码。若要在条码后 添加制表符,请扫描**添加制表符后缀**条码。否则,请扫描**删除后缀**条码,以删 除后缀。

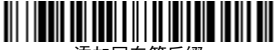

添加回车符后缀

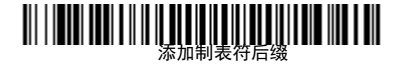

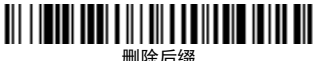

#### 将条码 *ID* 前缀添加到所有码制

如果您希望将条码 ID 前缀立即添加到所有码制,请扫描以下条码。

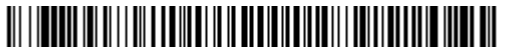

将条码 ID 前缀添加到所有码制 (临时)

注:有关条码 ID 的完整列表,请参见我们的网站 www.honeywellaidc.com 提供的针对您所购买产品的用户指南。

功能码传输

如果启用此选项,并且功能码包含在扫描的数据中,扫描枪会将功能码传输到 终端。用户指南中提供了这些功能码的图表。扫描枪处于键盘楔形模式时,扫 描码在传输之前被转换为键盘码。

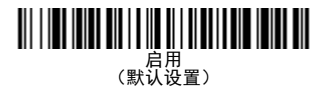

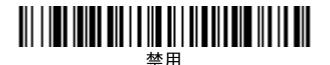

#### 数据格式编辑器说明

以下是用于输入数据格式的简要说明。有关完整说明,请参见我们的网站 www.honeywellaidc.com 上提供的用户指南。

- 1. 扫描输入数据格式符号。
- 2. 主要 / 替代格式:扫描 **0**,针对主要格式
- 3. 终端类型:扫描 **099**,针对任何终端类型
- 4. 条码 I.D.:扫描 **99**,针对任何条码类型
- 5. 长度:扫描 **9999**,针对任何长度条码。
- 6. 编辑器命令:使用后面的设置图。
- 7. 扫描**保存,**保存输入的格式。

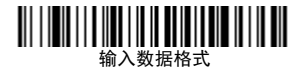

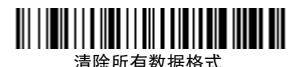

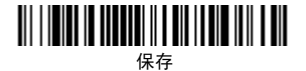

<span id="page-12-0"></span>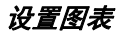

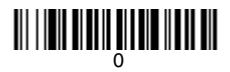

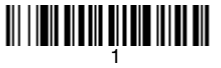

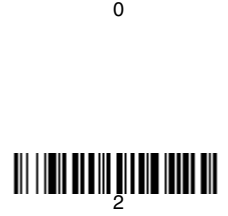

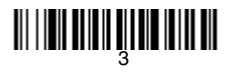

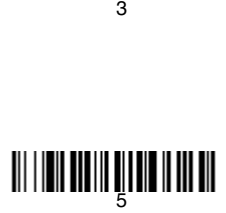

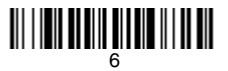

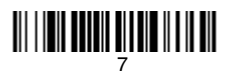

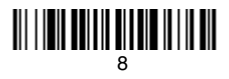

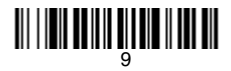

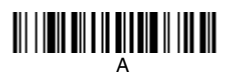

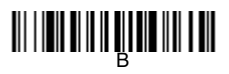

# C

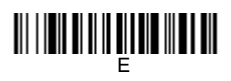

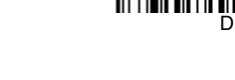

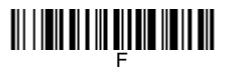

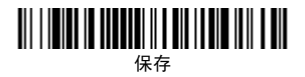

# *EZConfig-Scanning™*

若要对扫描枪的其他功能进行访问,请使用我们的网站 [www.honeywellaidc.com](http://www.honeywellaidc.com) 提供的在线配置软件工具 EZConfig-Scanning。

# 技术协助

有关技术支持、产品服务和维修的联络信息,请登陆 [www.honeywellaidc.com](http://www.honeywellaidc.com)。

# 有限保修

有关保修信息,请访问 [www.honeywellaidc.com/warranty\\_information](http://www.honeywellaidc.com/warranty_information)。

# 专利

[有关专利信息,请参阅](http://www.hsmpats.com) www.hsmpats.com。

# *Disclaimer*

Honeywell International Inc. ("HII") reserves the right to make changes in specifications and other information contained in this document without prior notice, and the reader should in all cases consult Honeywell to determine whether any such changes have been made. The information in this publication does not represent a commitment on the part of HII.

HII shall not be liable for technical or editorial errors or omissions contained herein; nor for incidental or consequential damages resulting from the furnishing, performance, or use of this material.

This document contains proprietary information that is protected by copyright. All rights are reserved. No part of this document may be photocopied, reproduced, or translated into another language without the prior written consent of HII.

2015 Honeywell International Inc. 保留所有权利。

网址:www.honeywellaidc.com